## Guest Account Login Instructions for MUMS System

Eligible guests who possess a valid guest account may follow the following instructions to login the MMUMS System. Your guest account is normally valid for 30 days. In case your guest account expired, please contact Ms. Samantha Tsang [\(tsangs@hku.hk\)](mailto:tsangs@hku.hk).

1. Use a computer within the HKU campus to access the login page [\(https://nas2.mech.hku.hk/guest.php\)](https://nas2.mech.hku.hk/guest.php) and input your guest account information.

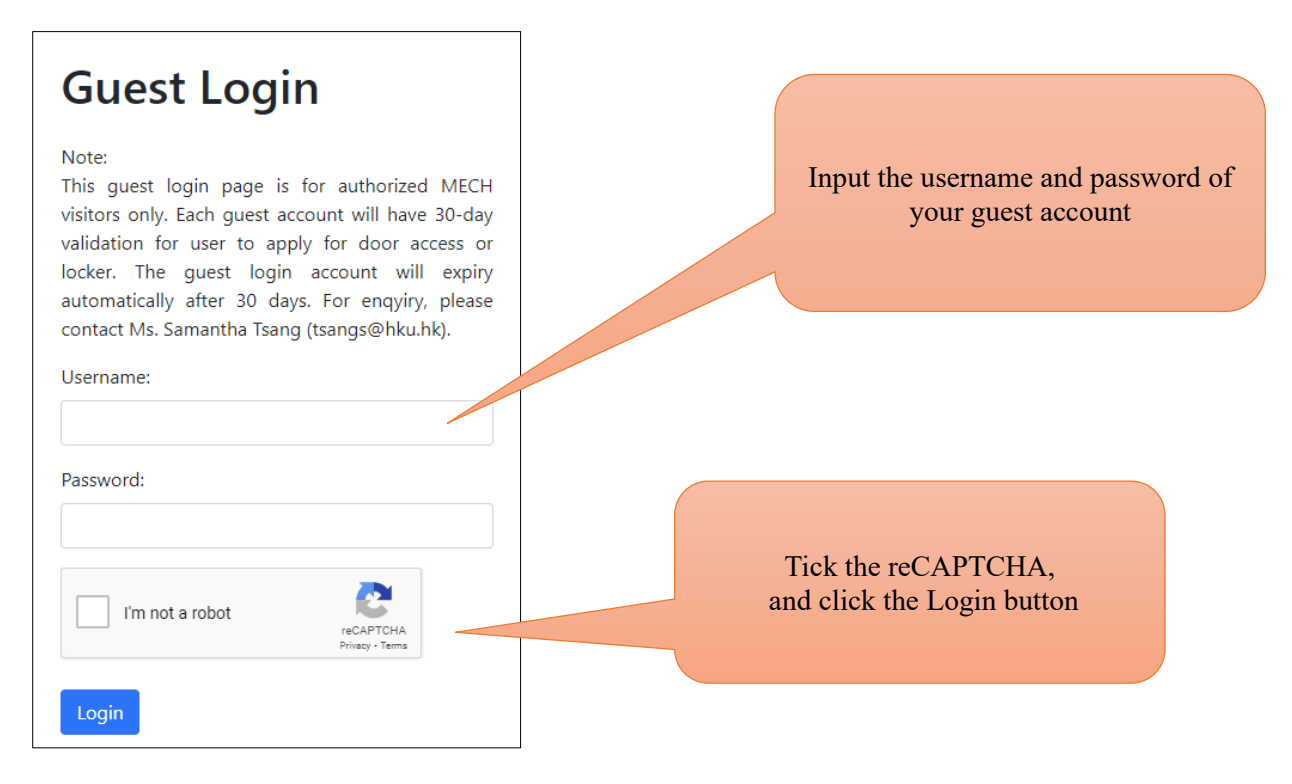

2. A one-time password will be sent to your official email address issued by ABIC or non-HKU University. Please login to your email account to check the one-time password.

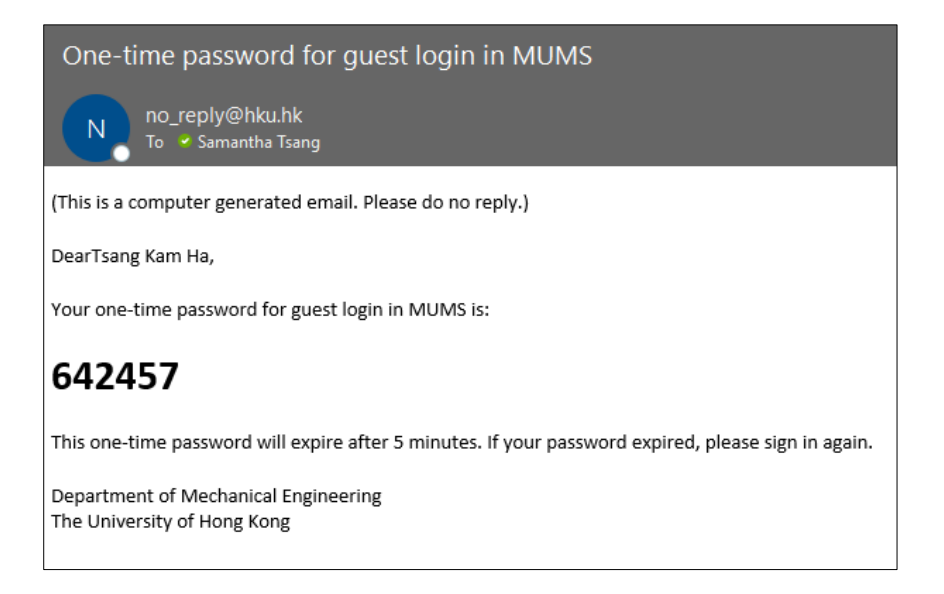

3. Input the one-time password to verify your login. The one-time password will be valid for 5 minutes. If your password expired, please sign in again.

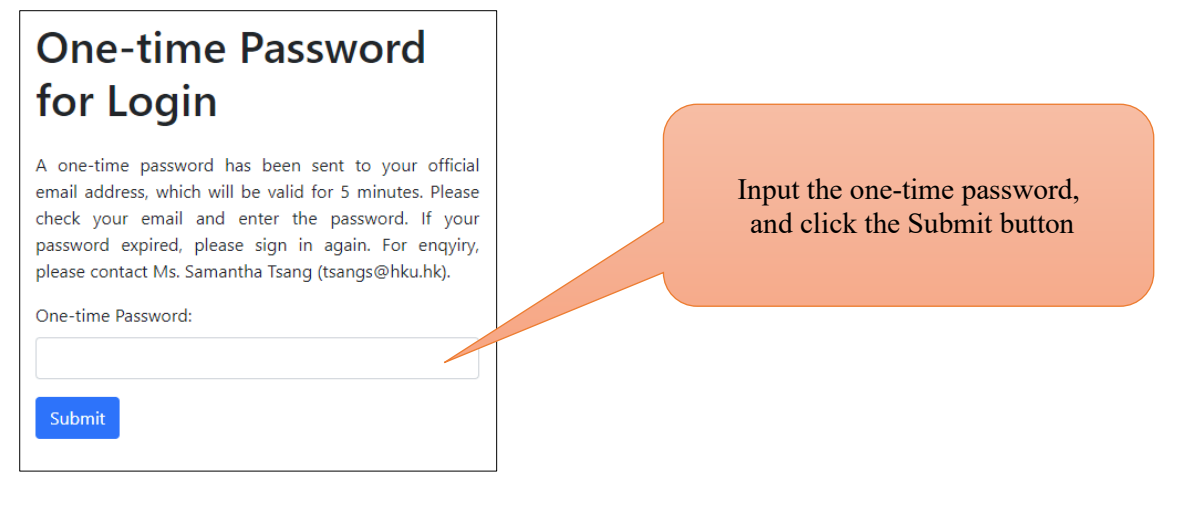

4. You will see the landing page upon successful login. On the top navigation bar, you may select "Apply for Door Access" or "Apply for Locker".

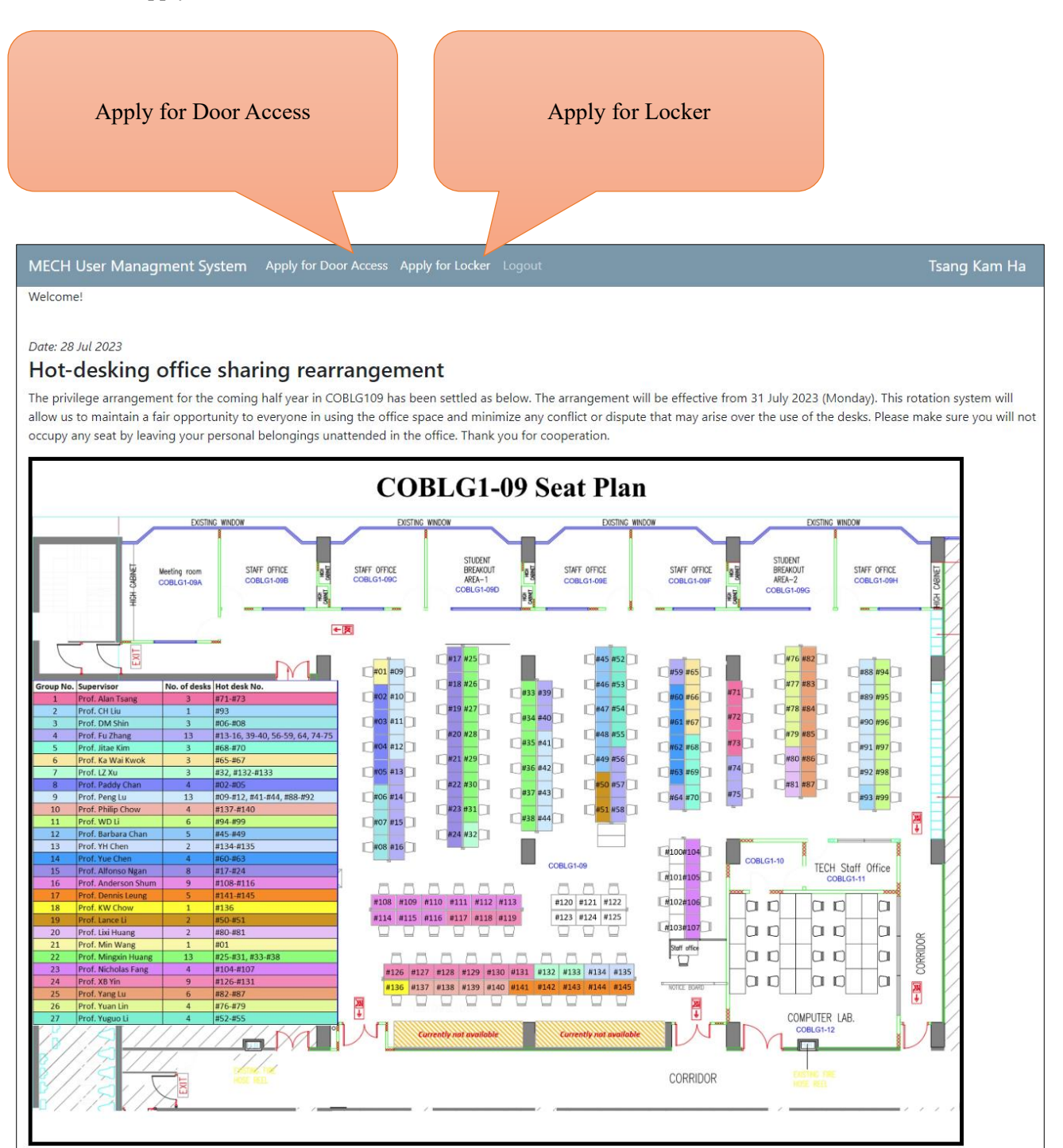